# **EASIER LAUNDRY**

With the CSC GO™ Mobile App

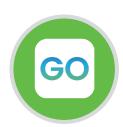

# **Step 1:** Download & Register

Download the CSC GO<sup>™</sup> mobile app on your iOS or Android device. Enter your email address and create a password.

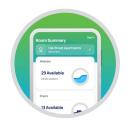

# **Step 2:** See Room Summary

Check machine availability before visiting the laundry room at anytime from anywhere.

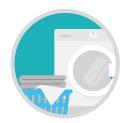

# Step 3: Load & Select Cycle

Load laundry into machine, add detergent, and select cycle on the machine.

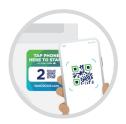

# Step 4: Scan & Press Start

Open the CSC  $GO^{\text{\tiny TM}}$  app and scan the QR code located on the front of the machine and press start.

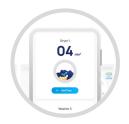

# **Step 5:** See Machine Status\*

Easily monitor machine progress and opt to receive a notification when a laundry is complete.

\*The laundry machines can be started without the app, but to see machine status & availability you will need to download & utilize the app.

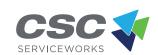

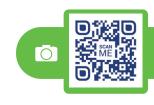